# VISIO

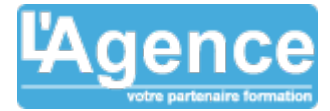

# **Programme complet**

# **1) Affichage du document et personnalisation de l'espace de travail**

- Le zoom et les modes d'affichage
- La grille et les repères
- Ajustement de la règle
- Afficher et masquer des outils de travail flottants
- Panoramique et zoom
- Taille et position

## **2) Créer un dessin**

- Commencer un nouveau dessin
- Description des modèles fournis
- Ajouter des pages
- Ajouter des formes à un dessin à partir d'un gabarit
- Gestion de base des formes (agrandir, déplacer, supprimer)
- Connecter des formes
- Ajouter et modifier du texte dans une forme, un lien ou tout autre objet
- Insérer des images

## **3) Mise en forme aux formes, aux liens et au texte**

- Utiliser les options de remplissage, de trait et d'ombre
- Mettre en forme le texte
- Insérer des champs et des caractères spéciaux
- Mettre en forme les images

#### **4) Organiser les objets : forme, image et trait**

- Sélectionner plusieurs formes
- Groupes de formes
- Organiser automatiquement des formes
- Aligner automatiquement des formes
- Répartir automatiquement des formes

#### **5) Gestion et création des gabarits**

- Ajouter des gabarits à son environnement de travail
- Créer un nouveau gabarit
- Ajouter des formes à un gabarit
- Ouvrir un gabarit dans un nouveau diagramme
- Standardisation des diagrammes par l'envoi d'un gabarit à une équipe

## **6) Mise en forme globale au moyen des thèmes**

- Appliquer un thème à un diagramme
- Appliquer une variante d'un thème
- Modifier le jeu de couleurs et le jeu d'effets

# **Objectifs pédagogiques**

Apprendre comment créer différents types de diagrammes.

Utiliser et mettre en forme les formes automatiques et les connecteurs.

L'organisation des gabarits

Insérer divers éléments tels que du texte libre et des images.

Exécuter une mise en page soignée.

Imprimer et exporter des diagrammes.

## **Public concerné**

Toute personne désireuse de représenter schématiquement des données de tous les types (schémas réseaux, schémas électriques, organigrammes complexes, plans de bâtiments...).

#### **Pré-requis**

Avoir des connaissances sur l'environnement Windows. Maîtriser les bases de la suite bureautique Office.

#### **Durée**

12H00

#### **Moyens Pédagogiques**

Une pédagogie centrée sur la mise en pratique : de nombreuses manipulations sont effectuées.

Les conseils et les bonnes pratiques de Visio.

Support de formations.

#### **Evaluation du contrôle des connaissances**

Le formateur évalue la progression pédagogique du participant tout au long de la formation au moyen de mises en situation et de travaux pratiques.

## **Mode de validation de la formation**

Attestation de formation.

# VISIO

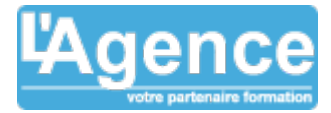

# **7) La mise en page**

- Définir l'orientation et le format du dessin et de la page papier
- Ajouter un arrière-plan automatique ou des pages
- d'arrière-plan
- Utiliser l'aperçu avant impression
- Configurer des dessins de grand format sur plusieurs pages
- Créer des en-têtes et des pieds de page
- Modifier l'échelle d'impression du dessin
- Imprimer un diagramme

#### **8) Exploration de plusieurs types de diagrammes**

- Organigrammes hiérarchiques
- Planning de projets
- Diagramme de flux
- Calendrier

- Plan d'aménagement
- Plan de réseaux